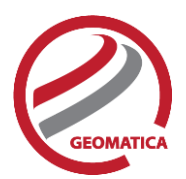

# *Automatic DEM Extraction*

The Automatic DEM Extraction module allows you to create Digital Elevation Models (DEMs) from stereo airphotos, stereo images and RADAR data. Image correlation is used to extract matching pixels in two overlapping images and then use the sensor geometry from a computed math model to calculate x, y, and z positions. Automatic DEM extraction allows you to batch epipolar generation, batch the DEM extraction process, geocode DEMs, and create absolute or relative DEMs.

### PCI Module Prerequisites

OrthoEngine Automatic DEM Extraction requires Geomatica Core or Geomatica Prime, plus one of the associated sensor suites (Air Photo Ortho, Satellite Ortho, or Radar Ortho).

### Supported Sensors

The Automatic DEM Extraction module supports the following aerial, satellite and RADAR sensor types.

### **Aerial Sensors**

- All digital and video frame images
- All scanned, standard air photos

#### **Satellite Sensors**

In general terms, DEM extraction should work for any satellite sensor that produces stereo data. The following list is known sensors that have been tested:

#### Optical Sensors

- ALOS PRISM
- ASTER
- Cartosat-1
- DEIMOS-2
- EROS
- GeoEye-1
- IKONOS
- IRS
- Kazeosat-1
- KOMPSAT-2
- KOMPSAT-3
- PeruSat-1
- Pleiades
- **QuickBird**
- SPOT 1-7
- SuperView-1
- TH-01
- WorldView 1, 2, 3, 4
- ZY-3
- ZY3-2

#### Radar Sensors

- ASAR
- KOMPSAT-5
- RADARSAT 1 / 2
- RISAT-1

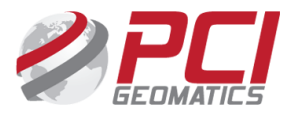

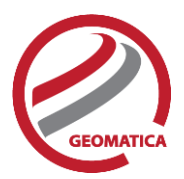

# DEM Extraction Methods

Users can choose from one of two methods for extracting their elevation model.

- Normalized cross-correlation (NCC)
- Semi-global matching (SGM)

### **NCC**

Matching points in a left and right input image are found using image correlation. The image disparity for the point pair is computed and this value, combined with the geometric model for each image, is used to compute the scene elevation for the corresponding scene point.

The image correlation is performed on an image pyramid that is constructed for each of the input images. The base level of an image pyramid is the original image, the next highest level is the original image resampled to a coarser spatial resolution, the level after that is the previous level resampled to a coarser spatial resolution, and so on. The location in one image that matches the current point in the other is first found at the coarsest resolution level for both images. This location is then used as the starting point for finding the match at the second coarsest resolution, and so on until the match is found in the original images.

This multi-resolution approach to image matching is faster than searching for matches in only the fullresolution images, and results in fewer false matches.

### **SGM**

The implementation of SGM in Geomatica is done by image-matching along epipolar lines using the SGM method first proposed by Hirschmuller in 2005. The SGM algorithm produces excellent detail and few blunders, or *errors*, even at full resolution. However, the basic algorithm does have some drawbacks, such as higher computation time, very high memory consumption, and sensitivity to variations in local lighting conditions. With each implementation of the SGM algorithm, various approaches have been taken to work around these difficulties with varying degrees of success.

The PCI Geomatics implementation of the SGM algorithm was developed in-house. It is proprietary and full details are not available. The PCI implementation uses a tiled approach based on pyramid resolutions with multiple cost functions (including mutual information) to achieve stability over varying local lighting conditions while retaining the highest possible detail. The algorithm self-adjusts to compensate for small errors in the epipolar line. Innovative memory-management techniques limit RAM usage to 2 GB or less, even if the disparity in the images is thousands of pixels (which can occur in some satellite scenes of mountain ranges).

### Epipolar Pairs

Epipolar pairs increase the correlation process speed and reduce the possibility of incorrect matches. Stereo pairs are reprojected, ensuring that the left and right images have a common orientation, and matching features between the images appear along a common x-axis.

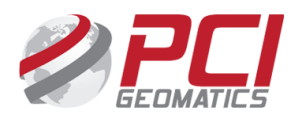

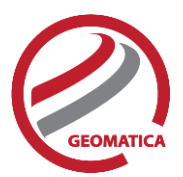

Using epipolar pairs, you can:

- Choose from the following pairs:
	- $\circ$  User Select selects a pair manually
	- $\circ$  Maximum Overlapping Pairs selects the pair with the highest amount of overlap
	- $\circ$  Minimum Percentage Overlap specifies the lowest percentage of acceptable overlap
	- $\circ$  All Overlapping Pairs selects all pairs that overlap above a minimum percentage
- Limit the amount of memory used to generate epipolar pairs
- Define a Down-sample factor to reduce an epipolar image resolution
- Define a Down-sample filter
- Set up epipolar-pair start times

### DEM Extraction

Using DEM extraction, you can:

- Specify the minimum and maximum elevation to estimate a search-area correlation
- Specify a failure value to represent any failed (uncorrelated) pixel values in the resulting DEM
- Specify a background value to represent any 'no-data' pixel values
- Set the DEM detail to high, medium, or low for the needed level of detail
- Select an output DEM channel type to 16-bit signed or 32-bit real
- Specify a pixel sampling interval for the number of image pixels and lines used to extract one DEM pixel
- Use a clip region to process a specific area only
- Fill holes and filter interpolated failed values and filter elevation values automatically
- Create a score channel to represent the correlation score for each DEM pixel
- Delete an epipolar pair after use
- Create a Geocoded DEM by using geocoding stored in the project
- Set up DEM extraction start times

# DEM Editing

Digital elevation models (DEMs) may contain pixels with failed or incorrect values. You can edit a DEM to smooth out irregularities and create a more accurate model, and in turn, generate more accurate orthorectified images. For example, areas such as lakes often contain misleading elevation values; setting those areas to a constant value improves the model that will produce a more accurate representation of the lake in the ortho image.

Using the Focus DEM Editing window requires only a DEM; that is, a raster channel in a writable format. To fully use all the functionality available in the DEM Editing window, however, and to produce the best possible DEM, the DEM file should contain additional information. In particular, if the DEM file was extracted from epipolar images, you can make use of that imagery to help with your editing.

DEM files created using PCI technology contain extra information that facilitates DEM editing, including a cutline vector segment and file-level metadata.

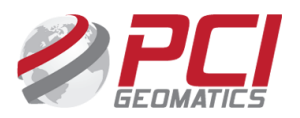

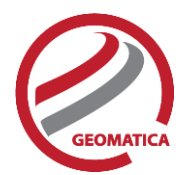

The main toolbar on the DEM Editing window provides quick access to several functions that facilitate working with the DEM.

The following table describes the buttons on the DEM Editing toolbar:

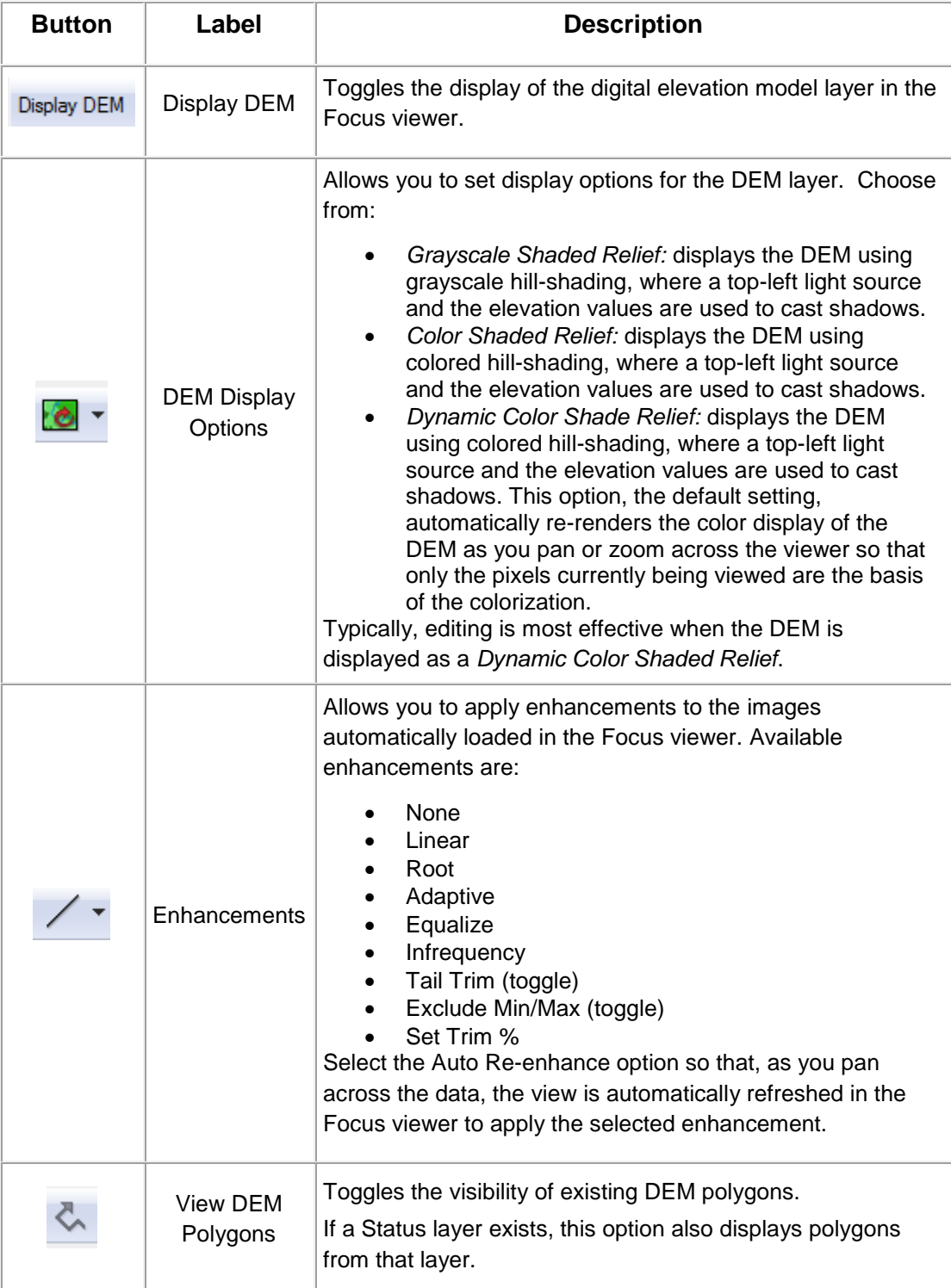

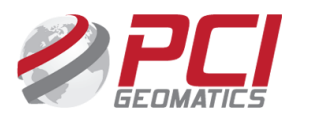

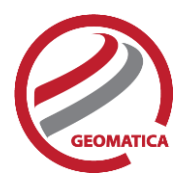

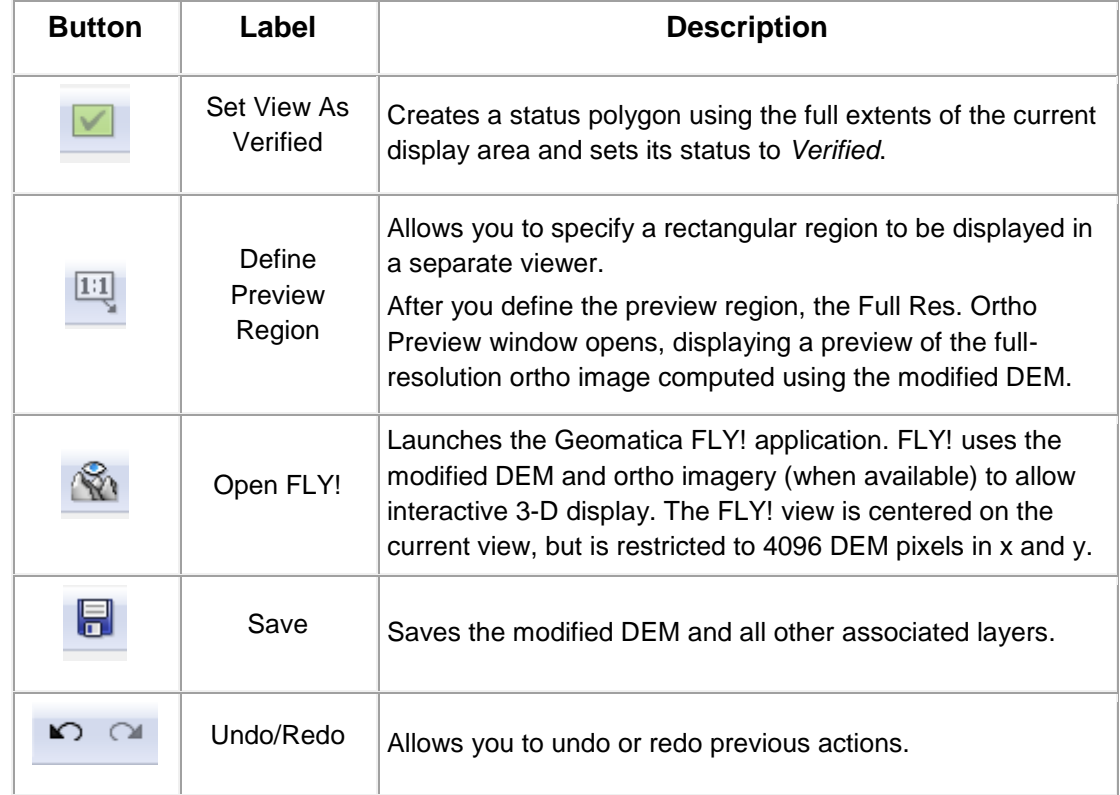

# **Functions**

With a license for the Automatic DEM Module, the following functions can be executed either independently or sequentially via an EASI™ or Python™ script. They may also be available in the Algorithm Librarian in Geomatica Focus and the PCI Modeler.

- AUTODEM Generates a digital elevation model from stereo images OpenMP enabled
- DEMADJUST Adjusts (raises/lowers) a raster DEM to elevation points held in a vector layer so that it better fits the elevation points.
- DEMEDPREP Prepares a digital elevation model (DEM) for manual editing in Geomatica Focus by either copying or linking its elevation channel to a new file.
- DEMMETA Adds the PCI standard digital elevation model (DEM)-related metadata tags to an existing DEM raster.
- DSM2DTM Convert a DSM to DTM
- ELEVRMS Reads elevations from a digital elevation channel and compares the elevations with elevation values from a given GCP (ground control point) segment or from a vector segment
- EPIPOLAR Generates epipolar images from stereo pairs or raw images OpenMP enabled
- EPIPOLARDSM Creates a raster digital surface model (DSM) from epipolar stereo pairs using the Semi-Global Matching (SGM) method.
- GEOCODEDEM2 geocodes epipolar digital elevation models by reprojecting to the ground coordinate system – OpenMP enabled

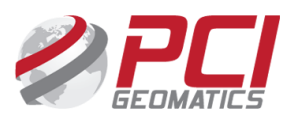

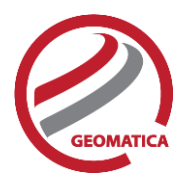

#### **For more information, contact**

PCI Geomatics 90 Allstate Parkway, Suite 501 Markham, ON L3R 6H3 Canada

**Phone:** 1 905 764 0614 **Fax:** 1 905 764 9604 **Email:** info@pcigeomatics.com **Web:** www.pcigeomatics.com

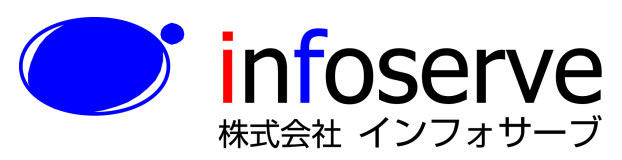

 $\overline{7}$  101-0021 東京都千代田区外神田6丁目2番8号 松本ビル FAX: 03-3833-8203 TEL: 03-3833-8201 E-mail: product\_info@infoserve.co.jp URL: http://www.infoserve.co.jp

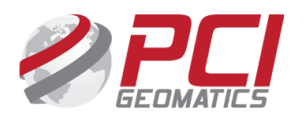